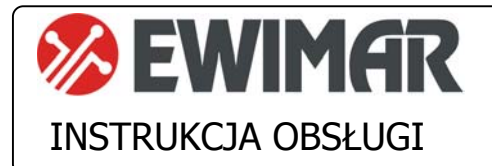

# **CONV Zmiana adresów v2**

Opcja dodatkowa do konwerterów PTZ serii 3

Funkcja zmiany adresów jest dodatkową opcją, aktywowaną za pomocą kodu licencyjnego. Wprowadza ona dodatkową funkcjonalność zmiany adresu wejściowego na inny adres wyjściowy podczas konwertowania danych. Dostępność tej opcji zależy od rodzaju konwertera oraz od aktualnego firmware. Obecność opcji jest wyświetlana w momencie odczytu konfiguracji przez oprogramowanie Ewimar Firmware Upgrader / Configurator. Jeżeli opcja ta nie znajduje się na liście, należy skontaktować się z producentem w celu uzyskania aktualizacji firmware.

# **GŁÓWNE CENYCH**

- 1) Dostępność dla konwerterów serii 3
- 2) Aktywność dla wszystkich kamer, obsługiwanych przez konwerter
- 3) Ciągła dostępność opcji, po zmianie oprogramowania na inne (dotyczy kompatybilnego)
- 4) Pełna elastyczność w przypisywaniu adresów wyjściowych

### **Przeznaczenie**

Opcja przeznaczona jest do zmiany adresu kamery, podczas konwersji protokołu PTZ. Rozwiązuje to problem, gdy istnieje konieczność podłączenia kamery do określonego portu w rejestratorze DVR lub krosownicy wizyjnej, lecz nie ma możliwości zmiany adresu kamery ze względu utrudniony dostęp do niej. Taka sytuacja może się zdarzyć również, gdy kamera jest sterowana z dwóch źródeł, lecz muszą one mieć inny adres. Poniższe rysunki przedstawiają sposób wykorzystania opcji zmiany adresów.

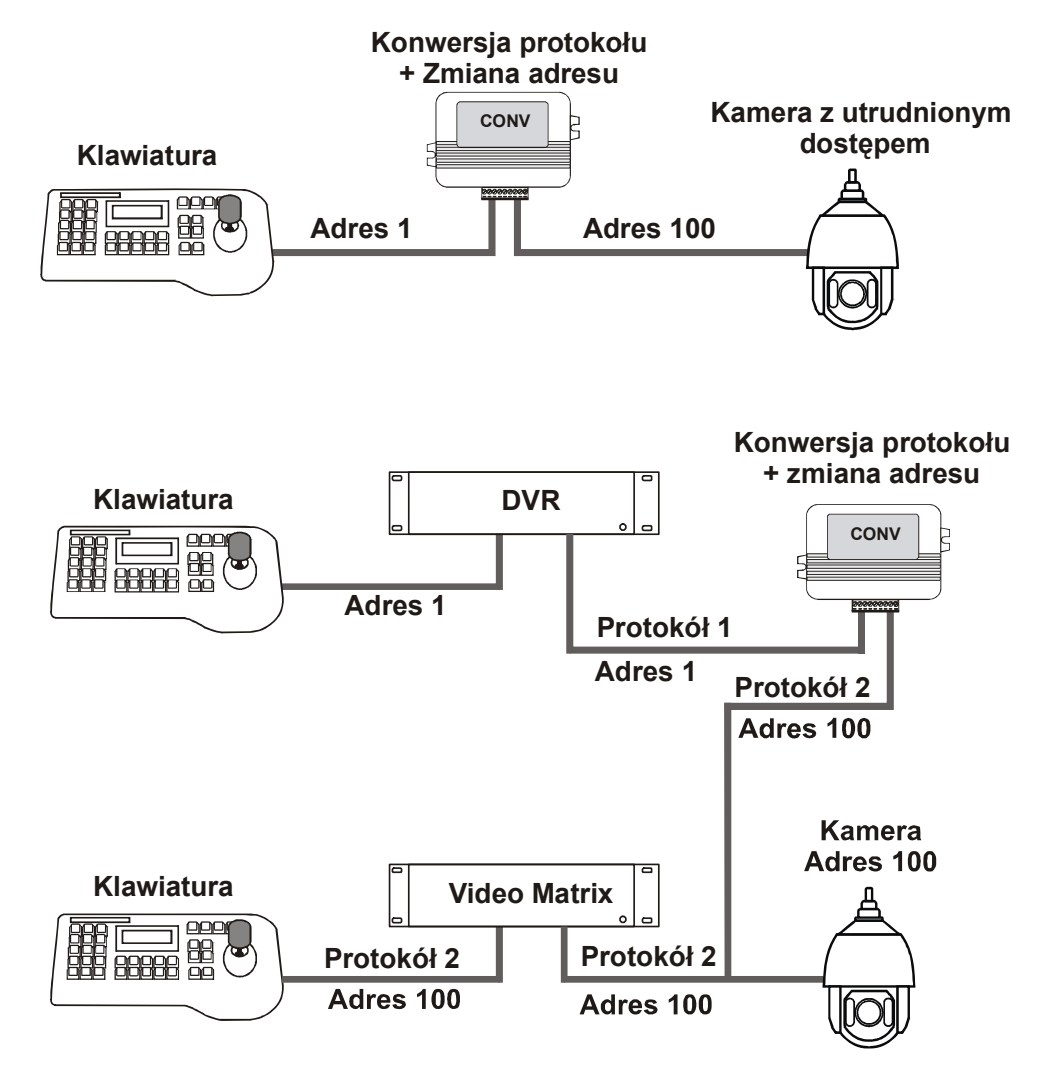

Przykłady rozwiązań z użyciem opcji zmiany adresu

W konwerterach dla protokołów Bosch i Kalatel rozszerza obsługę kamer i sterowanie z użyciem adresów powyżej 255.

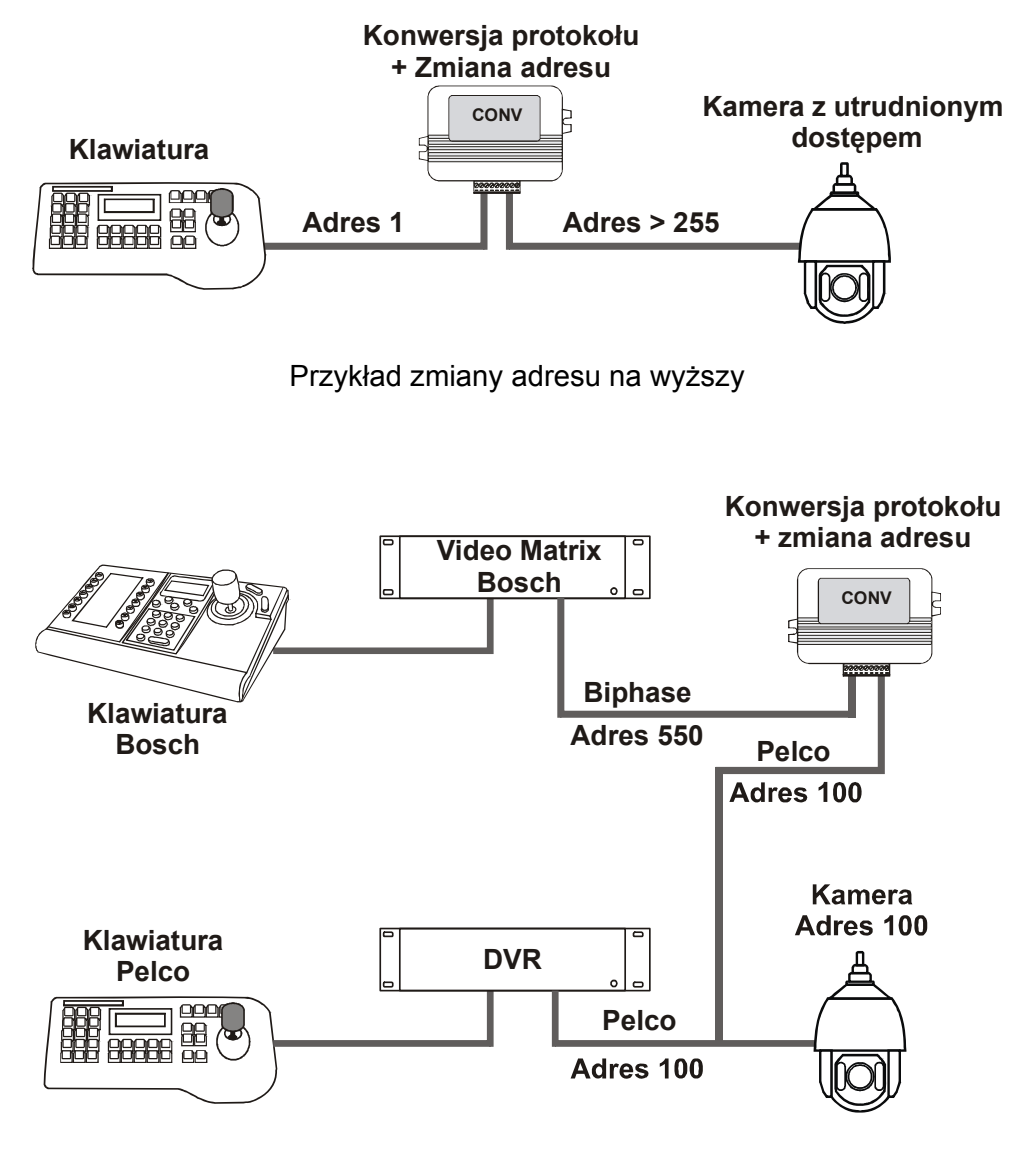

Przykład zmiany adresu na niższy

## **Aktywacja opcji**

Aby uzyskać licencję na opisaną opcję, należy:

**1.** Przed jej zamówieniem upewnić się, czy jest ona dostępna w danym modelu konwertera, ewentualnie uzyskać nowszy firmware do tego modelu konwertera. Dostępność opcji można odczytać z konwertera za pomocą oprogramowania Ewimar Firmware Upgrader/ Configurator. Należy odczytać aktualną konfigurację, w której zawarta jest informacja o dostępnych opcjach.

```
AKTYWNE OPCJE:
Opcia 1 - Zmiana adresu: Wyłaczona
Opcja 2 - Kompensacja joysticka: Wyłączona
```
**2.** Po dokonaniu zakupu, należy przesłać dane z nagłówka konwertera, w celu wygenerowania kodu licencyjnego

> Model: (11)CONV TEB->Pelco Ser. No: 00001, PC:04, Boot: 02, Cam: 99 Option: 00 Firmware: 1.02.01

**3.** Po otrzymaniu kodu licencyjnego, należy wysłać go do konwertera jako polecenie specjalne. Kod jest unikalny dla każdego modelu i numeru seryjnego konwertera.

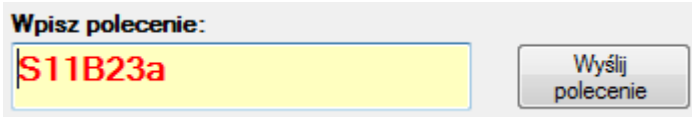

**4.** Zostanie wyświetlona informacja o poprawności wykonania zmiany lub o błędzie.

**AKTYWNE OPCJE:** Opcja 1 - Zmiana adresu: Aktywna Opcja 2 - Kompensacja jovsticka: Wyłączona

## **Konfigurowanie opcji**

Uaktywnienie opcji spowoduje wyświetlanie dodatkowych informacji w momencie odczytu aktualnej konfiguracji oraz dodatkowych pozycji na liście poleceń.

Przed aktywacją po aktywacji Po aktywacji

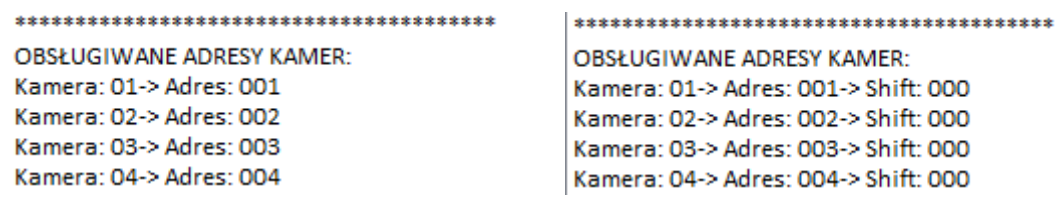

Lista poleceń: PRZESUNIECIE ADRESU: CxxSyyy - (xx = 01-99, yyy = 001 - 255; 000 = wył) 

Poniższy opis przestawia sposób interpretowania danych – przykład dla pozycji nr 1 na liście

**Kamera: 01** – oznacza pozycję w tabeli kamer obsługiwanych przez konwerter **Adres: 01** – oznacza adres wejściowy kamery, przypisany do wybranej pozycji tabeli **Shift: 000** – oznacza adres, na jaki będzie dokonywana zmiana.

Wartość 000 oznacza brak zmiany, czyli adres wyjściowy zawsze będzie taki sam jak adres wejściowy. Wprowadzenie wartości od 1-255, będzie powodował zmianę adresu na wprowadzoną wartość.

#### **Uwaga!**

**Powtórzenie tego samego adresu wejściowego kamery na kilku pozycjach, spowoduje że pod uwagę będzie brany tylko pierwszy występujący w tabeli.**

Aby wprowadzić zmianę adresu dla wybranej pozycji w tabeli, należy wprowadzić komendę według poniższej składni. Wprowadzenie złej wartości lub złej składni polecenia, spowoduje wyświetlenie błędu.

### **CSx-y**

xx – oznacza numer pozycji (01-99) yyy – oznacza adres docelowy (001-255)

Przykład: Zmiana adresu na wartość 145 dla pozycji 01: **CS1-145**  Przykład: Zmiana adresu na wartość 1 dla pozycji 15: **CS15-1** 

Konwerter jest produktem specjalistycznym i do podłączenia i uruchomienia tego produktu, konieczna jest podstawowa wiedza elektroniczna, znajomość interfejsów komunikacyjnych oraz zagadnień związanych z instalacją urządzeń CCTV. Producent nie ponosi odpowiedzialności za straty związane z użytkowaniem urządzenia, brakiem działania lub uszkodzeniem powstałym w wyniku braku odpowiedniej wiedzy użytkownika. Niniejsza instrukcja nie przekazuje wiedzy ogólnej a jedynie informacje mające zastosowanie do niniejszego produktu.

W przypadku braku działania lub nieprawidłowego działania urządzenia lub ewentualną reklamacją, należy niezwłocznie skontaktować się z producentem.

# Producent:

Ewimar Sp. z o.o., ul.Konarskiego 84, 01-355 Warszawa. Tel +48 22 691-90-65, handel@ewimar.pl